## **Office DEPOT.** Mobile Store Purchase Card

## **Print your Store Purchase Card.**

1. Logon to business.officedpeot.com as registered member.

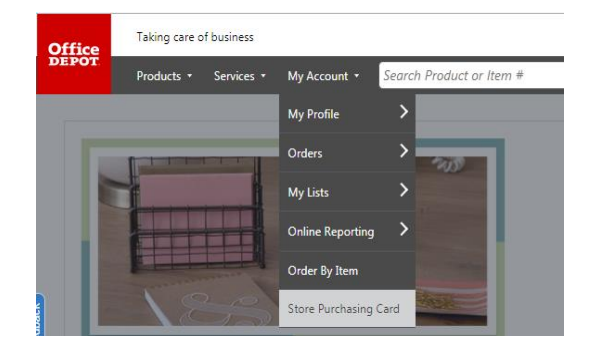

2. Under My Account, select Store Purchasing Card.

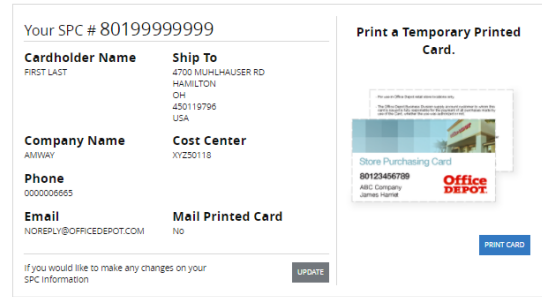

3. Print this card immediately using your personal printer. Present it at the Office Depot / OfficeMax retail store to receive member pricing.

## **Now. You're ready to shop on the go!**

1.Go to the App Store (Apple) or Google Play (Android) to download the Office Depot for Business App.

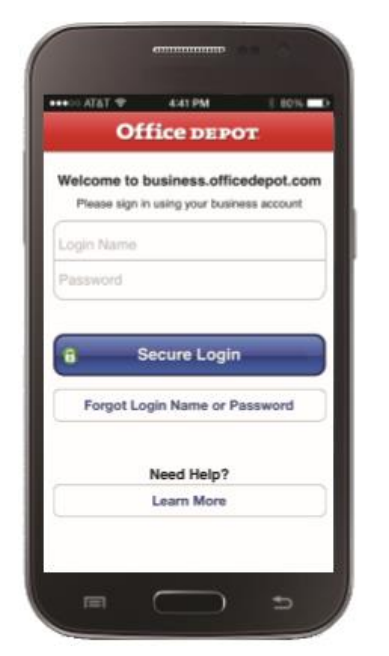

2. Logon using your registered Office Depot id and password

3. Select SPC from the menu

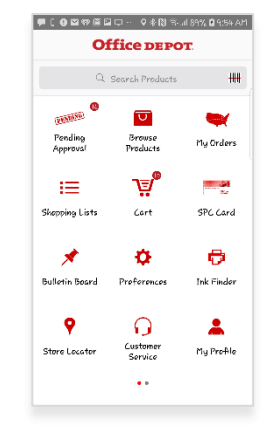

4. Present this to the cashier at point of sale.

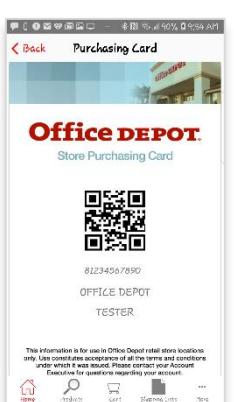